## Naknadna isplata neisplaćene plaće

Zadnje ažurirano27/09/2023 8:52 am CEST

Naknadna isplata neisplaćene plaće radi se na **Plaće > Obračun plaća**.

Kad kliknete na **Nova plaća** u dijelu **vrsta obračuna plaće** imate mogućnost odabira vrste obračuna plaće **Naknadno isplaćena neisplaćena plaća.**

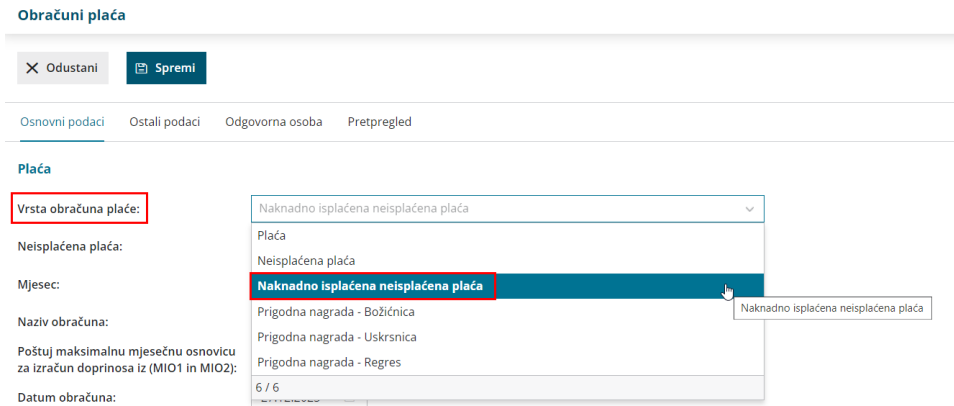

U tom slučaju prikaže se i novo polje **Neisplaćena plaća** gdje možete odabrati za koju neisplaćenu plaću želite napraviti naknadnu isplatu.

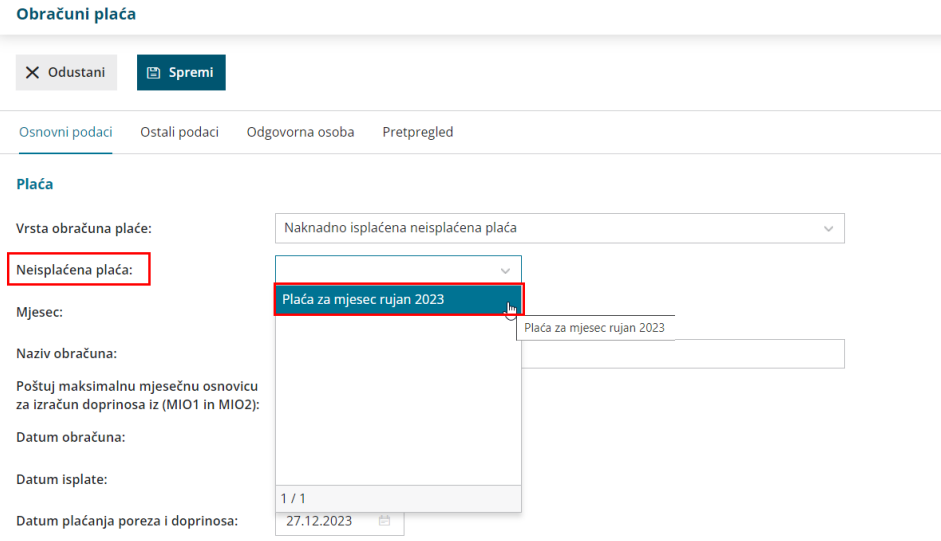

Kad završimo uređivanje, spremimo podešavanja i napravimo obračun plaće. Kod naknadne isplate ne postoji mogućnost podešavanja radnika zato se drugi korak obračuna preskoči.

Status ovakve plaće na **Plaće > Obračun plaće** je **Knjižena - naknadno isplaćena neisplaćena plaća**, a status neisplaćene plaće promijeni se na **Knjižena - naknadno isplaćena**.

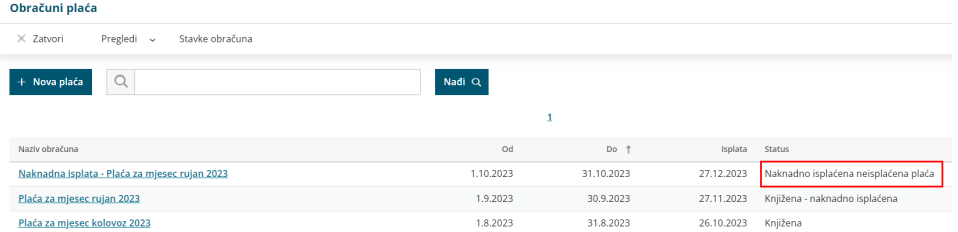

**Napomena:** Ako smo u obračunu neisplaćene plaće isplatili doprinose te porez i prirez, onda će nam se kod naknadno isplaćene plaće pripremiti **samo nalozi za plaćanje neto plaće.** Ako prilikom obračuna neisplaćene plaće nismo isplatili doprinose, porez i prirez, program će nam sam pripremiti i naloge za plaćanje doprinosa. Temeljnica obračuna plaće kod **Naknadno isplaćene neisplaćene plaće neće se pripremiti** jer je ta ista plaća već proknjižena prilikom obračuna neisplaćene plaće.